# Design Part 2

App Authors Week 3

### Last time...

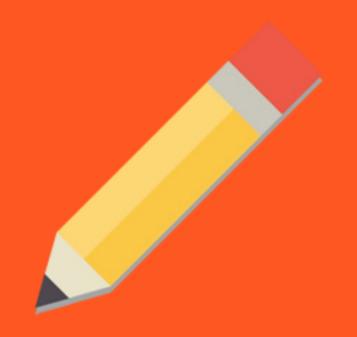

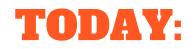

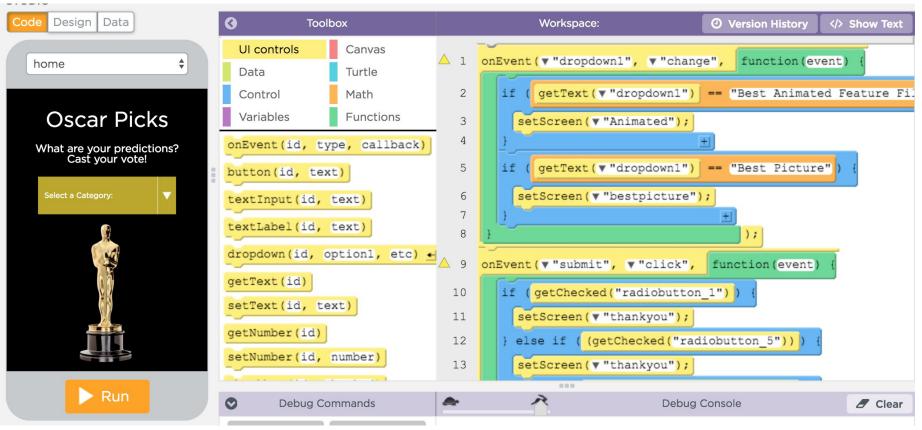

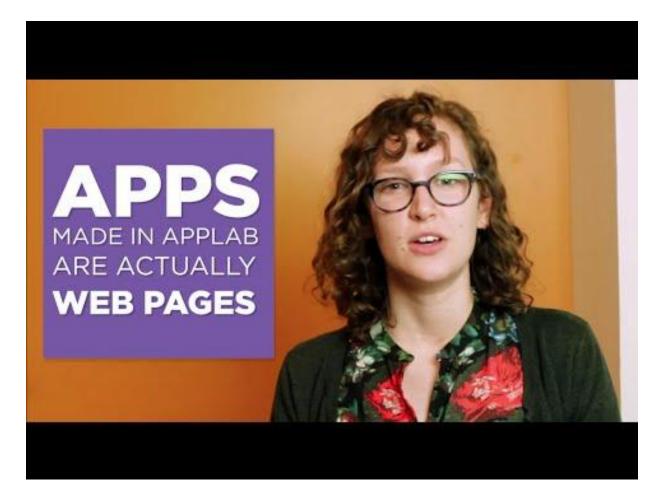

#### Introduction to Design Mode in App Lab

## App Lab

- 1. Look at your login card.
- 2. Open a web browser, go to **Studio.code.org/join** and type in our section code.
- 3. Choose your "code name" and type in the secret words on your login card.
- 4. Open App Lab. If you can't find it, try: code.org/applab

-0-

### **PRACTICE FIRST**

- Insert 1 screen. Give it a name. Change the color.
- 2. Insert text. Change the font size and color.
- Insert one button. Give it a name. Change the text on that button. Change the button color.
- 4. Insert 1 image that you find online.

Drag the elements into your app!

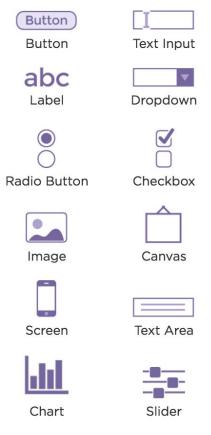

## Get started on your app design!

### **Next Time:**

Code

| C Toolbox                            |           |          | Workspace:   Oversion History                             |
|--------------------------------------|-----------|----------|-----------------------------------------------------------|
| UI controls                          | Canvas    | <u> </u> | onEvent(▼"dropdown1", ▼"change", function(event) {        |
| Data                                 | Turtle    | 2        | if (getText(v"dropdown1") == "Best Animated Feature Fil   |
| Control                              | Math      | 3        | <pre>setScreen(v "Animated");</pre>                       |
| Variables                            | Functions | 4        | 3 ±                                                       |
| var x = promptNum("Enter a v         |           | 5        | <pre>if (getText(v"dropdown1") == "Best Picture") {</pre> |
| console.log(message)                 |           | 6<br>7   | <pre>setScreen(v "bestpicture"); }</pre>                  |
| <pre>var str = "Hello World";</pre>  |           | 8        | );                                                        |
| <pre>str.substring(start, end)</pre> |           | <u> </u> | <pre>onEvent(v"submit", v"click", function(event) {</pre> |
| <pre>str.indexOf(searchValue)</pre>  |           | 10       | <pre>if (getChecked("radiobutton_1")) {</pre>             |
| str.includes(searchValue)            |           | 11       | <pre>setScreen(v "thankyou");</pre>                       |
| str.length                           |           | 12       | <pre>} else if ( (getChecked("radiobutton_5")) ) {</pre>  |
| <pre>str.toUpperCase()</pre>         |           | 13       | <pre>setScreen(v "thankyou");</pre>                       |
| <pre>str.toLowerCase()</pre>         |           | 14       | <pre>} else if ( (getChecked("radiobutton_6")) ) {</pre>  |